$2018 - 19$ 

## Shri Swami Vivekanand Shikshan Sanstha **VIVEKANAND COLLEGE, KOLHAPUR** (AUTONOMOUS) **Department of Computer Science**

### "IIT Bombay Spoken Tutorial MOOC Courses"

Vivekanand College, Kolhapur has been at the forefront of providing quality education and fostering a culture of continuous learning. In collaboration with IIT Bombay Spoken Tutorial, the college has been offering a diverse range of Massive Open Online Courses (MOOCs) to empower students with cutting-edge skills. These courses include Cell Designer, Web Development - HTML, Python 3.4.3, PHP, and MySOL etc.

Course Structure: The IIT Bombay Spoken Tutorial courses are designed to meet the evolving needs of the industry and equip students with practical skills. The courses cover a spectrum of topics, including the intricacies of Cell Designer, the fundamentals of web development using HTML, and proficiency in programming languages like Python 3.4.3, PHP. and MySQL.

**Online Sessions:** Conducted by experts from IIT Bombay, the online sessions offer an interactive and engaging learning experience. Students have the opportunity to interact with seasoned professionals, clarifying doubts and gaining insights into real-world applications of the concepts they are learning. The virtual format ensures flexibility, allowing students to access the sessions at their convenience, fostering a conducive learning environment.

**Examinations at Vivekanand College, Kolhapur:** One of the unique aspects of this collaboration is the provision for examinations conducted online at Vivekanand College, Kolhapur. This not only adds a layer of convenience for students but also ensures a seamless transition from online learning to the evaluation process. The examinations are designed to assess the practical application of the skills acquired during the course.

#### **Benefits for Students:**

- Skill Enhancement: The courses cater to the demands of contemporary industries, enhancing the employability of students by providing them with relevant skills.
- Flexibility: The online format allows students to balance their academic commitments while acquiring valuable skills.
- Certification: Successful completion of the courses results in certification from IIT Bombay, a testament to the students' proficiency in the respective domains.
- Community Impact: By establishing an IIT Bombay Spoken Tutorial Courses center, Vivekanand College has not only elevated the learning experience for its students but has also contributed to the larger goal of creating a skilled workforce. This initiative aligns with the national agenda of fostering digital literacy and technological proficiency.

The collaboration between Vivekanand College, Kolhapur and IIT Bombay Spoken Tutorial has proven to be a commendable effort in providing quality education to students. The combination of online learning and localized examinations ensures a holistic educational experience. As students continue to benefit from these courses, the college remains committed to its mission of nurturing well-rounded and skilled individuals ready to excel in the professional landscape.

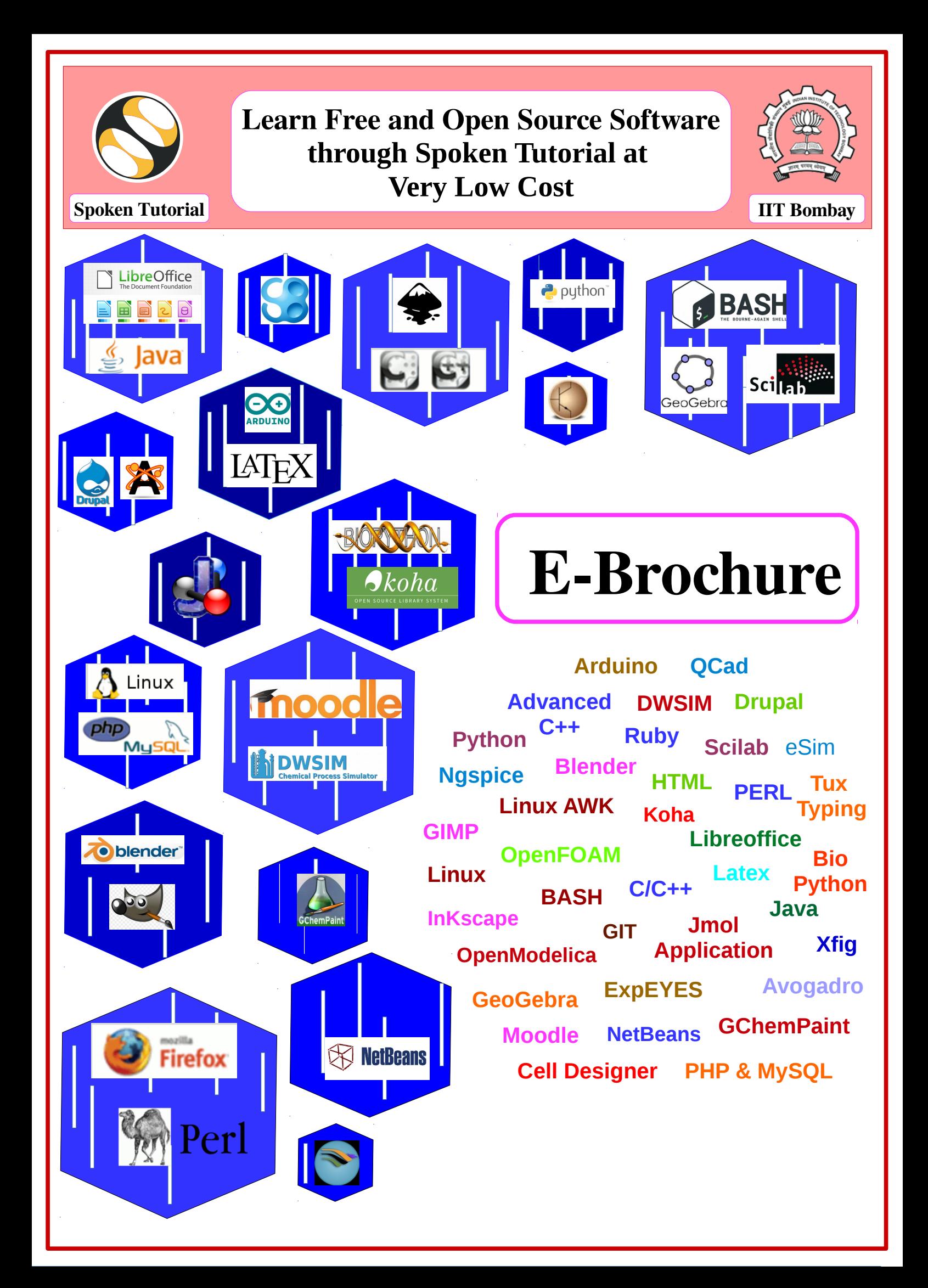

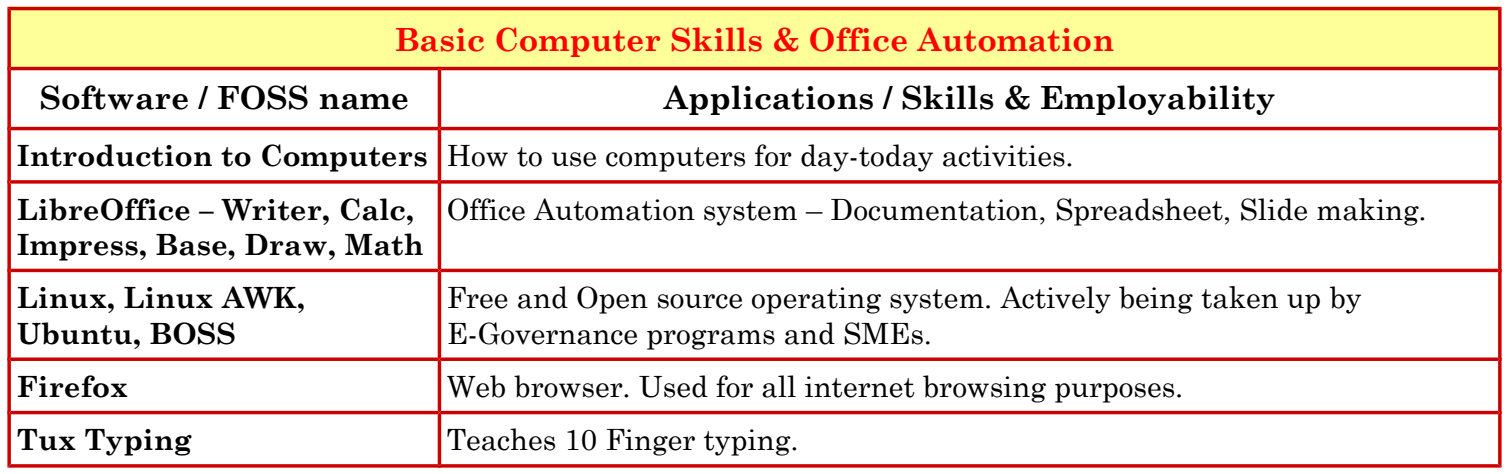

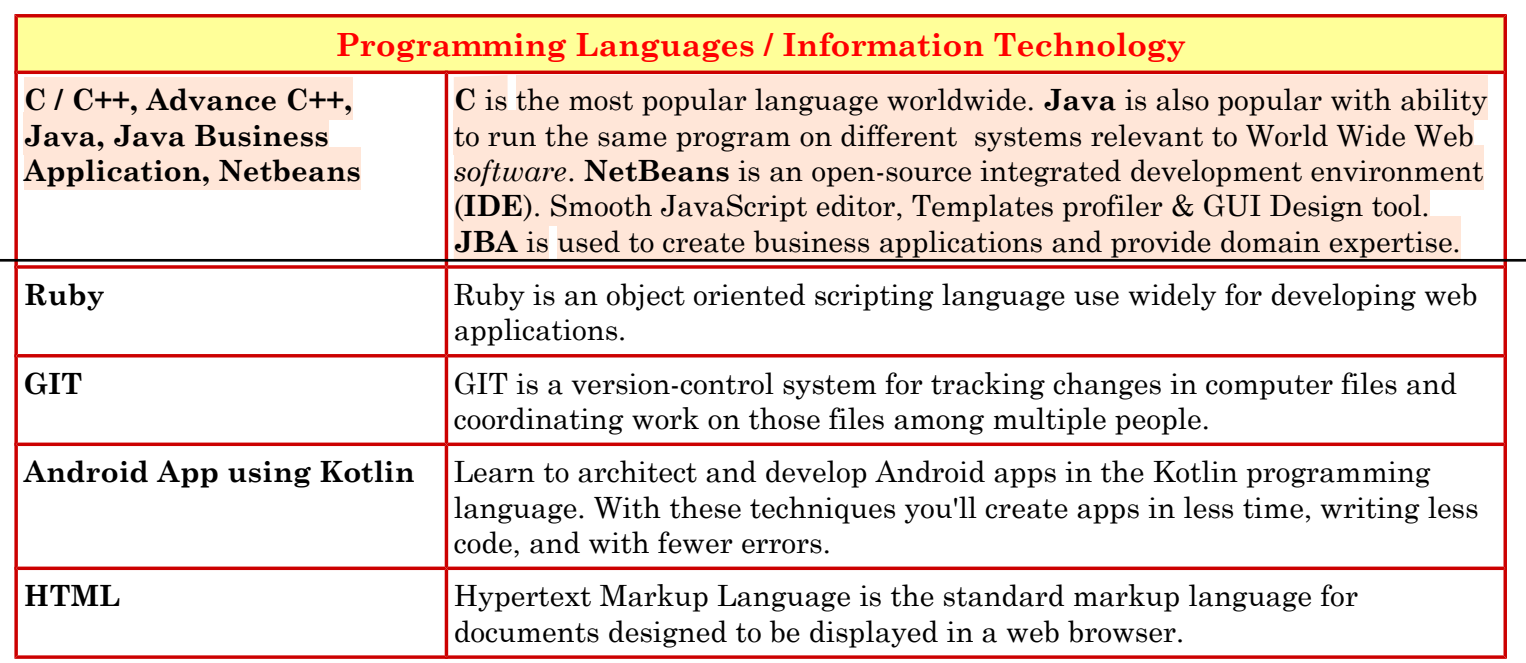

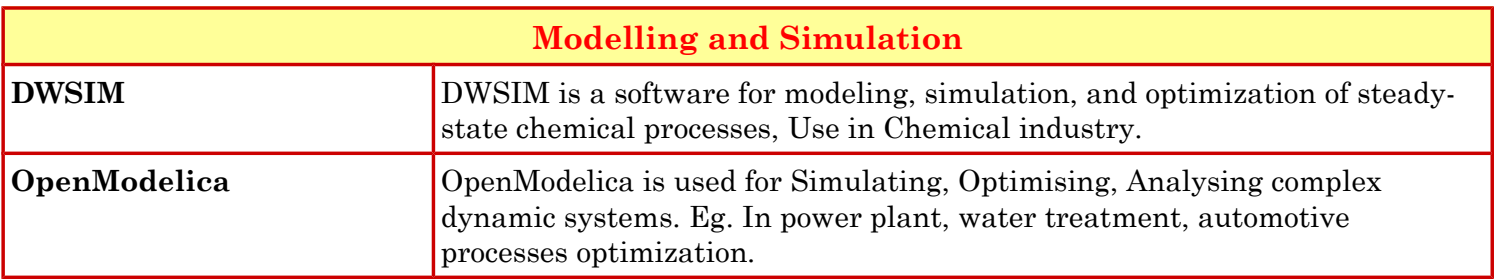

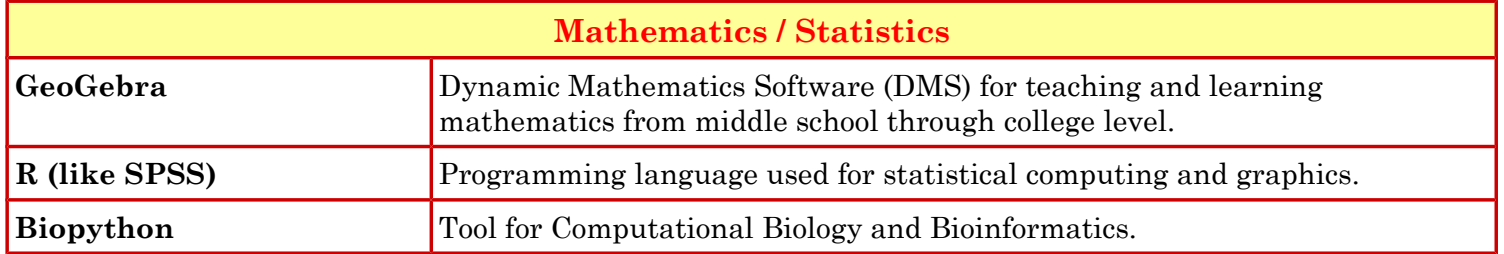

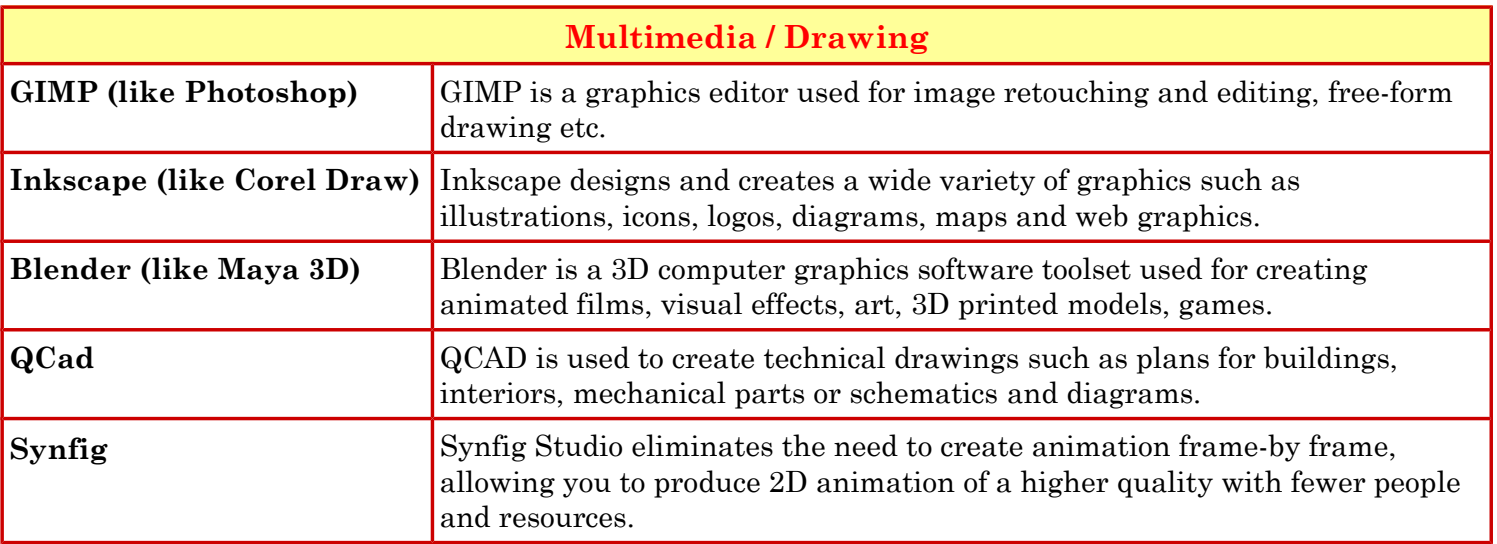

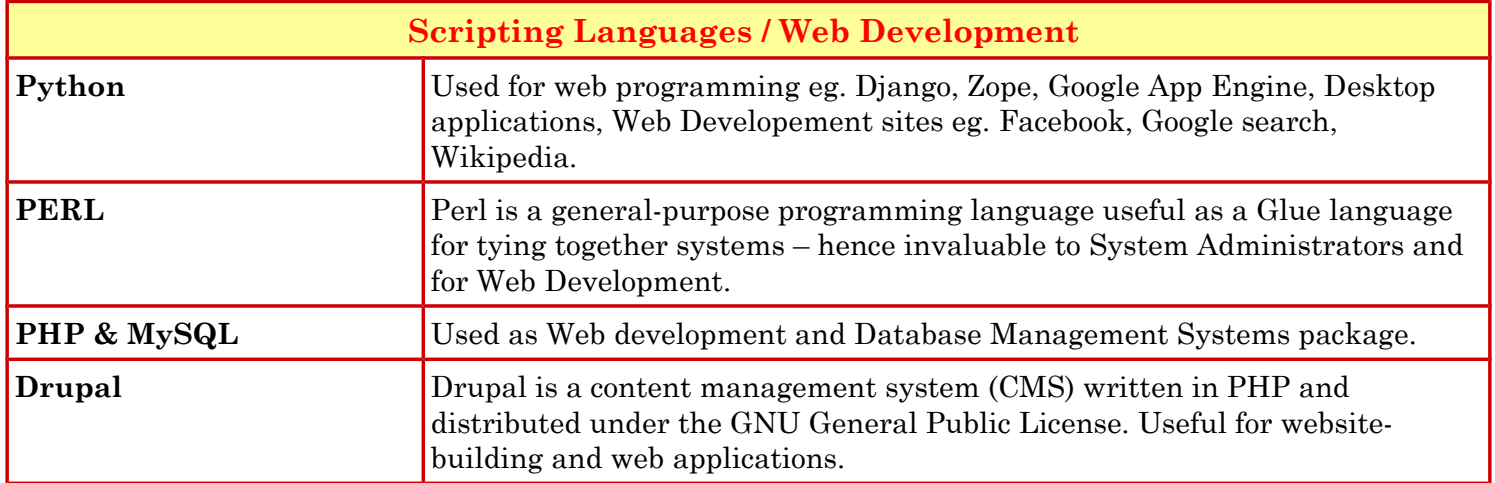

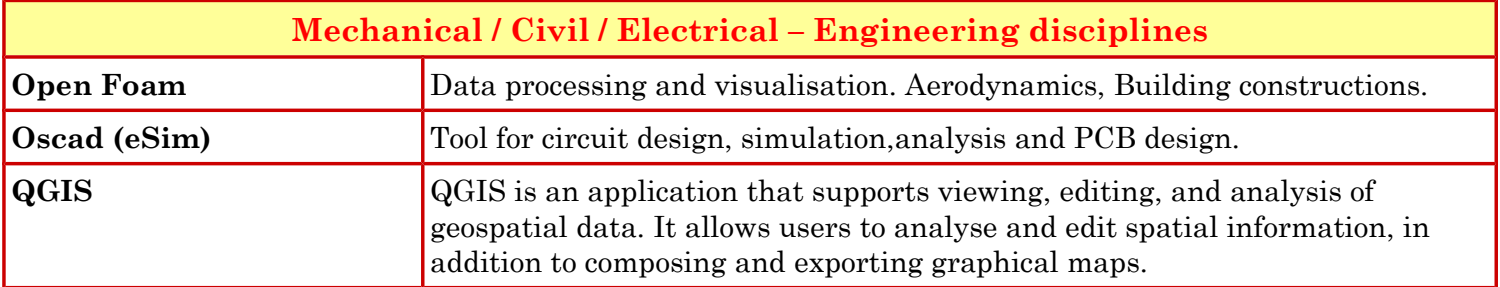

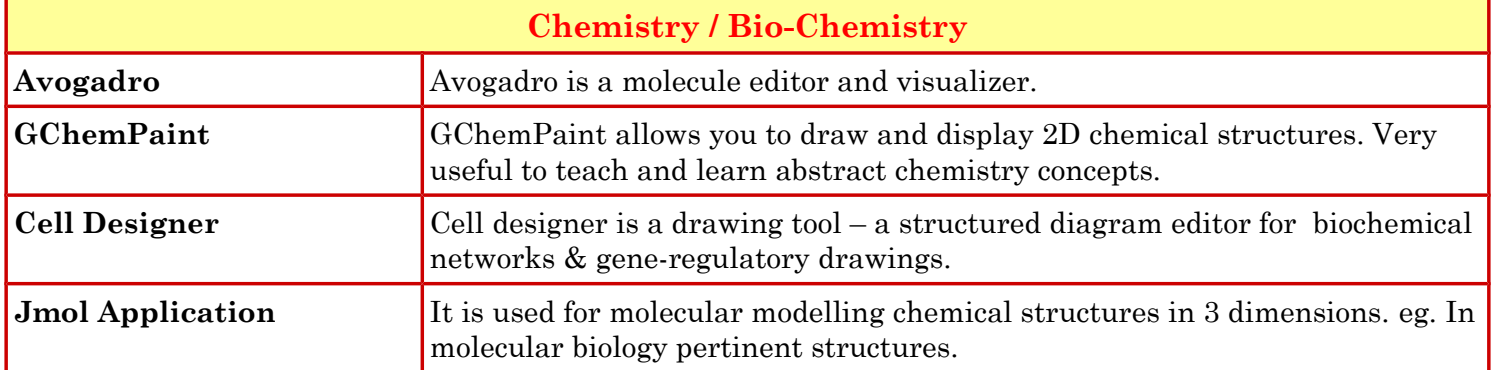

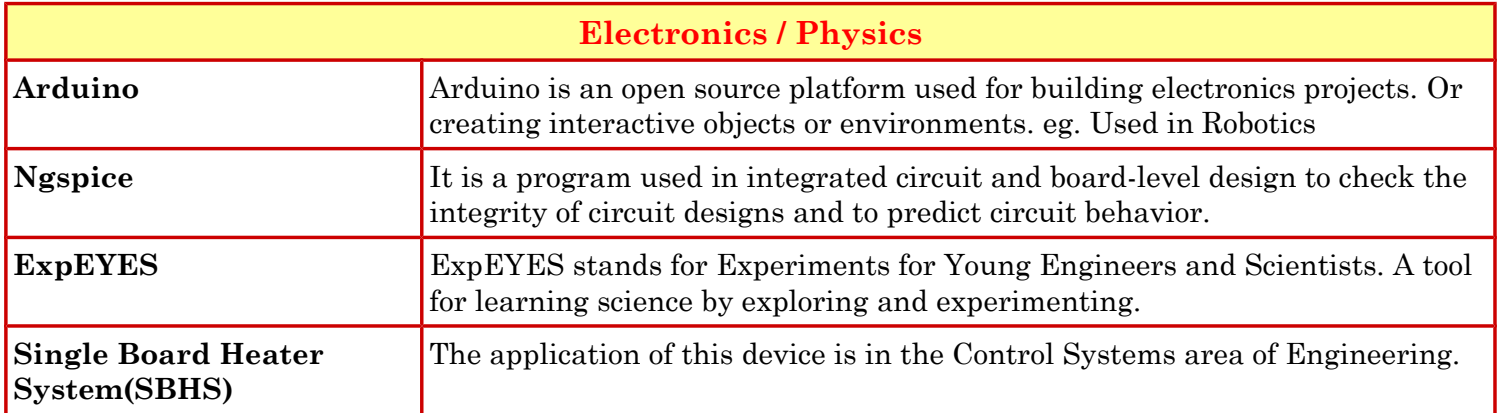

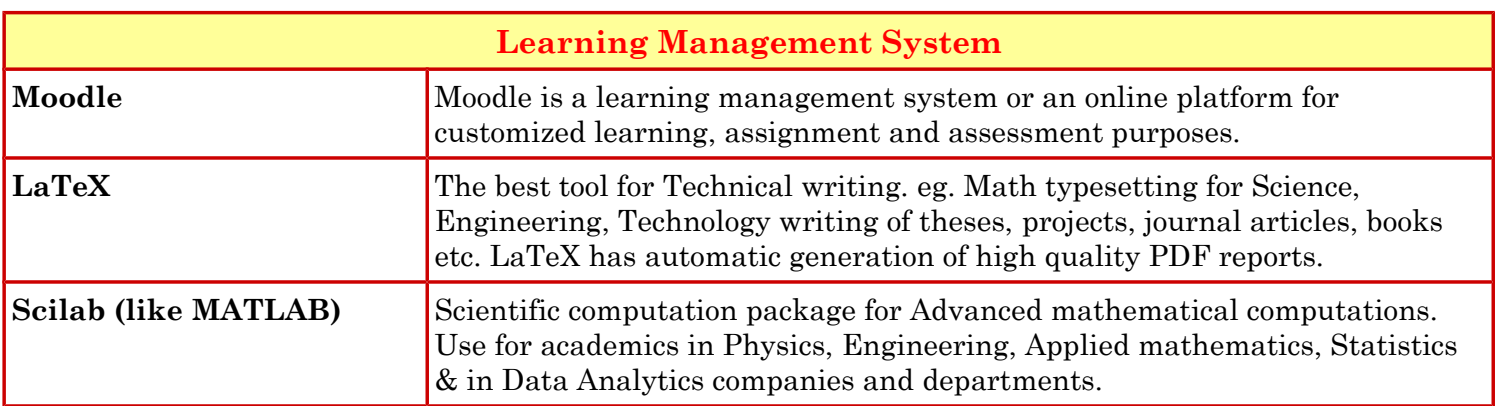

## *Contact*

Shyama Iyer – 9702545816 - shyama.stiitb@gmail.com Diana Low – 9833188090 - dianaly3129@gmail.com

**Spoken Tutorial project is funded by National Mission Education through ICT, Ministry of Education, Govt. Of India.** http://spoken-tutorial.org

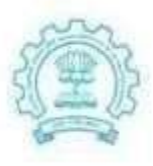

भारतीय प्रौद्योगिकी संस्थान मुंबई पवई, मुंबई-400 076, भारत

दरभाष/Phone  $\div$  (+91-22) 2572 2545 *<u><i><u>Gravi/Fax</u>*</u>  $: (+91.22) 2572 3480$ avende/Website : www.litb.ac.in-

Indian Institute of Technology Bombay Powal, Mumbai-400 076, India

#### Syllabus IIT Bombay Certification under the Spoken Tutorial Project

Course Name: Java Credit Hours: 30

#### 1. Getting started with Java – installation

Install jdk from Synaptic Package Manager, Choose openjdk-6-jdk from the list of packages available, Mark it for installation, The installation will take a few seconds

Verify the installation

At the command prompt type java -version, so the version number of the jdk will be displayed

Run a simple java program and see if it works

Type javac TestProgram.java for compiling the code and java TestProgram for executing the code

#### 1. Java - First program

- 1. write simple java program
- 2. print "My First Java Program!" on Console
- 3. save the file
- 4. file name given to the java file
- 5. compile the file
- 6. run the file
- 7. correct the errors
- 8. naming conventions for class
- 9. naming conventions for method
- 10. naming conventions for variable

#### Eclipse

- 2. Installing Eclipse
	- 1. Install Eclipse on Ubuntu on the Terminal
	- 2. Set up the proxy on the Terminal
- 3. Then fetch the list of all the available softwares
- 4. Type sudo apt-get update
- 5. Then install eclipse on the Terminal
- 6. Type sudo apt-get install eclipse
- 7. Verify if Eclipse is installed on the system
- 8. Installing Eclipse on Debian,Kubuntu,Xubuntu
- 9. Installing Eclipse on Redhat
- 10. Installing Eclipse on Fedora,centos and suse linux
- 3. Getting started with Eclipse
	- 1. Eclipse is an Integrated Development Environment
	- 2. It is a tool on which one can write, debug and run java programs easily
	- 3. Open Dash Home and type Eclipse in the search box.
	- 4. We get Workspace Launcher
	- 5. On clicking on Workbench we get the Eclipse IDE
	- 6. Go to File->New->Project and select Java Project
	- 7. Create a project named EclipseDemo and create a class inside DemoClass
	- 8. Learn about Package Explorer and Editor portlet
- 4. Hello World Program
	- 1. Open Eclipse
	- 2. Create a Java Project named DemoProject
	- 3. Create a class named DemoClass
	- 4. Class name and file name will be the same
	- 5. Eclipse suggests various possibilities as we type a command
	- 6. Eclipse also completes the parentheses by automatically adding the closing parentheses
	- 7. Include the statement that we want to print
	- 8. Eclipse also completes the quotes by adding the closing quote
	- 9. Compile and execute the program
	- 10. Change the code to print
- 5. Errors and Debugging
	- 1. When writing a Java Program, here is a list of typical errors:
	- 2. Missing semicolon(;)
	- 3. Missing double quotes(".")
	- 4. Mis-match of filename and classname
	- 5. Typing the print statement n lower case
	- 6. The line which has the error will be indicated with a red cross mark on the left margin
	- 7. The list of errors is displayed by hovering the mouse over the cross mark
	- 8. Create a class ErrorFree with Errors, debug the code and run it
	- 9. Eclipse also offers intelligent fixes
- 6. Programming features of Eclipse

Auto completion, Sets the corresponding closing brace when we open the brace, Provides a dropdown list of methods when you start typing the code. Syntax highlighting, Classname is highlighted in pink color and method in blue color.Keyboard shortcuts, F11 to debug a program and Ctrl plus H to search a specific file. Error highlighting Cross symbol in the program denotes errors, Remove semicolon and error details are displayed when mouse is hovered over cross symbol.

#### Fundamental Programming Structures in Java

7. Numerical datatypes

Define datatypes and numerical datatypes

Int, float, byte ,short, long, double,range & size of each numerical datatypes, declaration and initialization of numerical datatypes, valid and invalid declaration

8. Arithmetic Operations

Define an operator, Define arithmetic operators, addition, subtraction, multiplication, division, modulo, simple program to demonstrate arithmetic operators, appropriate datatypes for appropriate values, save, compile and run the program

9. Strings

char datatype, letter, digit, punctuation marks, tab, or a space are all characters. Program explaining the variable and the character data.Introduction to strings, Creating string by Direct Initialization, Creating string by using new operator, Method of string class String length(), String concat(), String toUpperCase(), String toLowerCase()

#### 10. Primitive type conversions

- 1. define type conversion or type casting
- 2. higher order integer to lower order integer- Explicit type casting
- 3. program to show explicit type casting
- 4. common mistake in explicit type casting.
- 5. program to show common mistake in explicit type casting
- 6. lower order integer to higher order integer Implicit type casting
- 7. program to show implicit type casting
- 8. char to integer
- 9. integer to char
- 10. program to show char to int type casting.

#### Control flow

#### 11. Relational Operations

- 1. boolean datatype
- 2. equal to and not equal to
- 3. less than and less than or equal to
- 4. greater than and greater than or equal to

#### 12. Logical Operations

- 1. use of logical operators
- 2. and (&&) operator
- 3. example to explain and operator
- 4. program to demonstrate and operator
- 5. or (||) operator
- 6. example to explain or operator
- 7. program to demonstrate or operator
- 8. not (!) operator
- 9. program to demonstrate or operator
- 10. save, compile and run the programs

#### 13. if else construct

- 1. Conditional Statements and types of Conditional Statements
- 2. Use of if statement
- 3. Syntax for if statement
- 4. Program using if statement
- 5. Use of if else statement
- 6. Syntax for if else statement
- 7. Program using if else statement
- 8. Use of if else if statement
- 9. Syntax for if else if statement
- 10. Program using if else if statement

#### 14. nested if and ternary operator

- 1. explain nested if
- 2. nested if syntax
- 3. program to demonstrate nested if
- 4. explain the control flow of the program
- 5. explain ternary operator
- 6. syntax for ternary operator
- 7. explain the syntax
- 8. program to demonstrate ternary operator
- 9. comparison between ternary operator and nested if
- 10. save, compile and run the program
- 15. switch statement
- 1. define switch case statement
- 2. compare switch and nested if
- 3. switch case syntax
- 4. working of a switch case statement
- 5. use of keyword switch
- 6. valid and invalid use of keyword case
- 7. use of keyword default
- 8. use of keyword break
- 9. program to demonstrate switch case statement
- 10. save, compile and run the program to check the output

#### 16. while loop

- 1. Loop control statement
- 2. types of loop control statements
- 3. Introduction to while loop
- 4. syntax of while loop
- 5. Program using while loop
- 6. Check the output.
- 7. Introduction to infinite loop
- 8. loop variable modification
- 9. Check the output
- 10. How to terminate the infinite loop

#### 17. for loop

- 1. syntax, introduction to for loop
- 2. for loop syntax
- 3. loop variable
- 4. loop condition
- 5. loop variable increment or decrement
- 6. loop block
- 7. flow of loop
- 8. advantage of using loop

#### 18. do while loop

- 1. define do while
- 2. do while syntax
- 3. working of do while loop
- 4. example of do while loop
- 5. explain the do while programming
- 6. save, compile and run the program to check the output
- 7. how different is it from the while loop
- 8. program to demonstrate the differences

#### Arrays

19. Introduction to Arrays

- 1. About Arrays
- 2. Declare an Array
- 3. Initialize an array
- 4. Intilalization using for loop
- 5. Index of an array elements
- 6. change values of an array
- 7. print the value of an array
- 8. Advantage of an array.

#### 20. Array operations

- 1. import java.util.Arrays
- 2. use methods from class Arrays
- 3. toString() method
- 4. sort() method
- 5. fill() method
- 6. copyof() method
- 7. copyofRange() method
- 8. about parameters for each method.

#### Classes & Objects

#### 21. Creating class

- 1. Whatever we can see in this world are all objects
- 2. Objects can be categorized into groups known as class
- 3. This is class in real world
- 4. Human Being is an example of class in real world
- 5. Class in java is the blue print from which individual objects are created
- 6. Class consists defines a set of properties called variables and a set of behaviors called methods
- 7. Syntax for creating class
- 8. Create a simple class Student using Eclipse
- 9. The Student class can contain properties

#### 22. Creating Object

- 1. An object is an instance of a class
- 2. Each object consist of state and behavior
- 3. Object stores it state in fields or variables
- 4. It exposes its behavior through methods
- 5. Reference variables
- 6. Create a class named TestStudent
- 7. Create an object of the Student class
- 8. Use new operator
- 9. Check what the reference variable contains
- 10. Create one more object of the Student class and check what the reference variable contains
- 23. Instance fields
	- 1. Also known as non-static fields
	- 2. Open the TestStudent class which we have created
	- 3. Access the fields roll\_number and name using dot operator
	- 4. See the output
	- 5. Initialize the field and see the output
	- 6. Change the modifier of the fields to private
	- 7. Debug the error that you get
	- 8. Change the modifier to protected
	- 9. Each object of a class will have unique values
	- 10. Create two objects of the Student class

#### 24. Methods

- 1. method definition
- 2. write simple method
- 3. method returning value
- 4. call a method in another method
- 5. flow of the program
- 6. call a static method
- 7. call a method from another class
- 8. method signature
- 9. method body

#### **Constructors**

- 25. Default constructor
	- 1. what is a constructor?
	- 2. what is a default constructor?
	- 3. when is it called?
	- 4. define a constructor
	- 5. initialize the variables
	- 6. call the constructor
	- 7. difference between constructor and method
- 26. Parameterized constructors
	- 1. What is a parameterized constructor?
- 2. create constructor without parameter
- 3. create a constructor with parameter
- 4. assign values to the variables in the constructor
- 5. pass arguments during the constructor call
- 6. working of parameterized constructor
- 7. show common errors
- 8. resolve the errors
- 9. create another parameterized constructor
- 10. why to use constructor?

#### 27. Using this keyword

- 1. this is a reference to the current object
- 2. helps to avoid name conflicts
- 3. we can use this keyword inside a constructor to call another one
- 4. the constructors must be in the same class
- 5. explicit constructor invocation
- 6. Explain it using the parameterized constructor code
- 7. Make this statement the last one in the constructor
- 8. You will get an error
- 9. this statement should be the first one inside a constructor

#### 28. Non-static block

- 1. Non-static block
- 2. Any code written between two curly brackets
- 3. Executed for each object that is created
- 4. Executes before constructor's execution
- 5. can initialize instance member variables of the class
- 6. create a class named NonStaticTest
- 7. Create a non-static block and a constructor inside it
- 8. Check the output
- 9. Include multiple non-static blocks
- 10. they will be executed in the sequence in which they appear in the class
- 11. Check the output
- 12. Non-static block is not a substitute for constructor

#### 29. Constructor Overloading

- 1. define multiple constructor
- 2. what is constructor overloading?
- 3. constructor with different number of parameters.
- 4. parameters with different datatypes.
- 5. how is constructor overloaded?
- 6. flow of overloading process.
- 7. advantage of constructor overloading.

#### 30. Method Overloading

- 1. define multiple methods.
- 2. methods with same name.
- 3. methods with different number of parameters.
- 4. methods with different datatypes of parameter.
- 5. what is method overloading?
- 6. example for overloadin method
- 7. how to overload method?
- 8. advantage of method overloading.
- 9. error in method overloading.

#### 31. Taking user input in Java

- 1. What is BufferedReader?
- 2. Importing three classes from Java.io package
- 3. How to take the input from the user?
- 4. Syntax to implement BufferedReader
- 5. What is InputStreamReader?
- 6. Create object of InputStreamReader
- 7. Create object of BufferedReader
- 8. About IOException
- 9. About throws keyword
- 10. Typecasting

### Intermediate Level

- 1. Subclassing and Method Overriding
	- Definition of subclassing
	- Demo of subclassing using an Employee and Manager class
	- Single inheritance
	- Use of extends keyword
	- Private members in a super class
	- Definition of method overriding
- Annotation
- @Override Annotation
- 2. Calling methods of the superclass
	- super keyword
	- Call methods of the super class
	- Constructor of the super class
	- Demo of super keyword using an Employee and Manager class
	- Single inheritance
	- Use of extends keyword
	- Private members in a super class
- 3. Using final keyboard
	- final keyword
	- What is final keyword and its application?
	- Where final keyword can be declared?
	- final variable
	- final static variables
	- static block
	- final variable as parameter
	- final method
	- private final method
	- final class
- 4. Polymorphism
	- Polymorphism in Java
	- Run-time polymorphism
	- Virtual Method Invocation
	- Compile-time polymorphism
	- Role of JVM
	- IS-A test
	- Static binding
	- Dynamic binding
- 5. Abstract Classes
	- Abstract Classes in Java
	- What are Abstract Methods
	- What are Concrete Methods
	- Properties of Abstract Methods and Abstract Classes
	- How to use Abstract Methods

#### 6. Java Interfaces

- Java Interfaces
- Implementing Interface
- Implementation Classes
- Interfaces Vs Abstract classes
- Implementing Multiple Interfaces
- Usage of Interfaces with an example

#### 7. Static Variables

- What is Static Variable in Java?
- Usage of Static Variables with Example
- Static Variables Vs Instance Variables
- Final Static Constants
- 8. Static Methods
	- What is static method in Java?
	- Static methods Vs Instance methods
	- Usage of static method with example
	- Passing object variables in a static method

#### 9. Static Blocks

- What is a static block
- Declaring and defining a static block
- How static blocks are invoked and executed

#### 10. Exception Handling

- What is an Exception
- Types of Exceptions
	- Checked Exceptions
	- Unchecked Exceptions
- Explaining ArrayIndexOutOfBoundsException
- Demonstrating Checked Exceptions with example
- Handling Exceptions using try-catch blocks
- Explaining ArithmeticException
- Demonstrating Unchecked Exceptions with example
- Explaining FileNotFoundException
- Usage of finally block
- Explaining NullPointerException
- 1. Custom Exceptions
	- What is a Custom Exception
	- Demonstration of custom exception
	- Custom exception example "InvalidMarkException"
	- Usage of "throw" keyword
	- How to resolve errors in custom exceptions
	- Resolve error using "Add throws declaration" option
	- Usage of "throws" keyword
	- Example for "FileNotFoundException"
	- How to handle multiple exceptions
	- How to use "surround with try/catch" option

#### For and On behalf of Spoken Tutorials, Indian Institute of Technology, Bombay

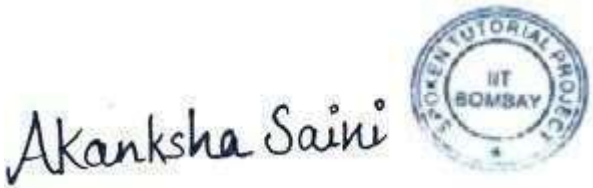

Mrs. Akanksha Saini National Coordinator Spoken Tutorial Project, IIT Bombay

## **Courses and Participants List**

## Academic Year 2018-19

## January - June, 2018Total : 7

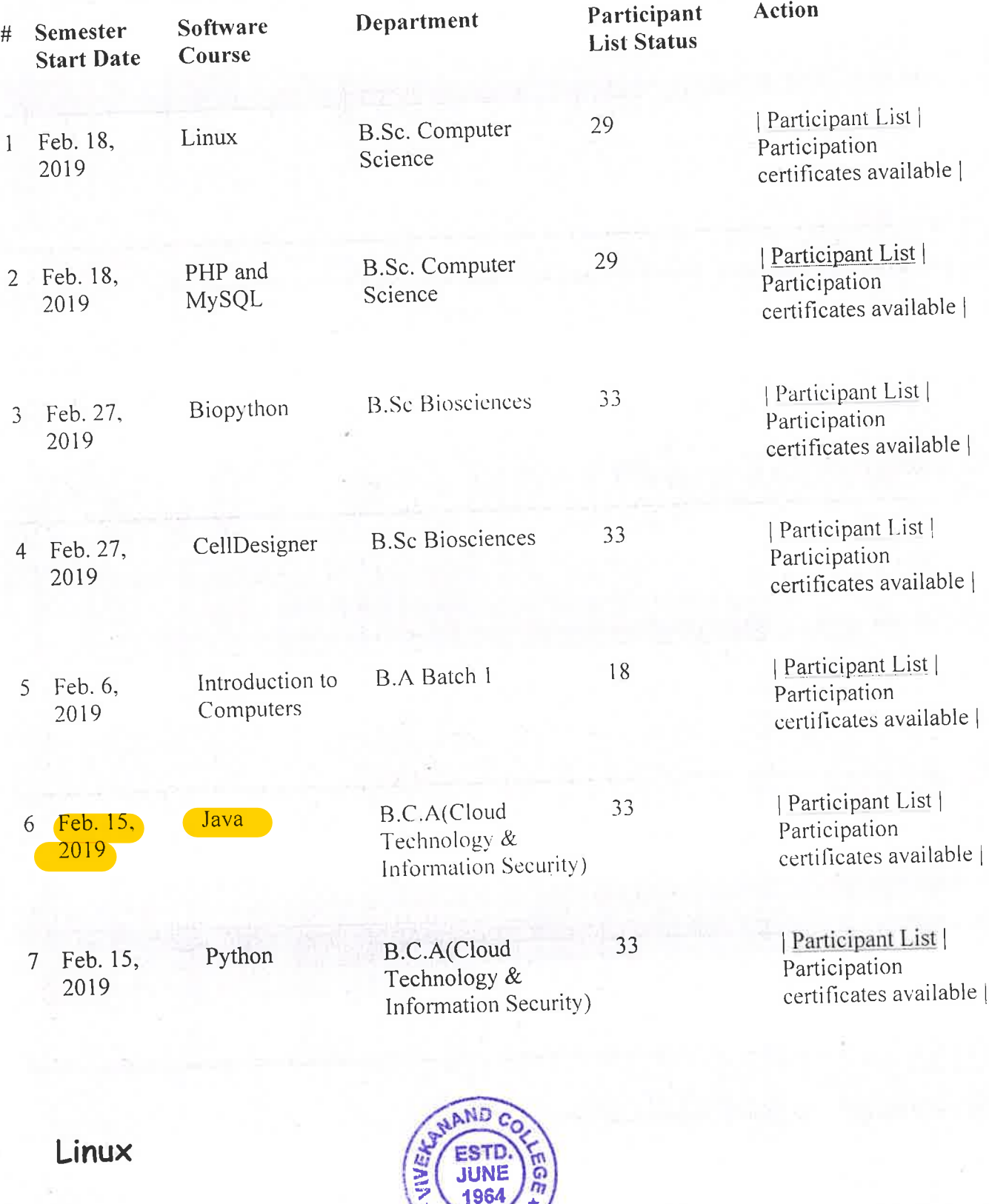

TOLHAPUR

## Vivekanand College, Kolhapur (Autonomous)

## **IIT Bombay, Spoken Tutorial Courses 2018**

### **Course Name: Java**

## **Participant List**

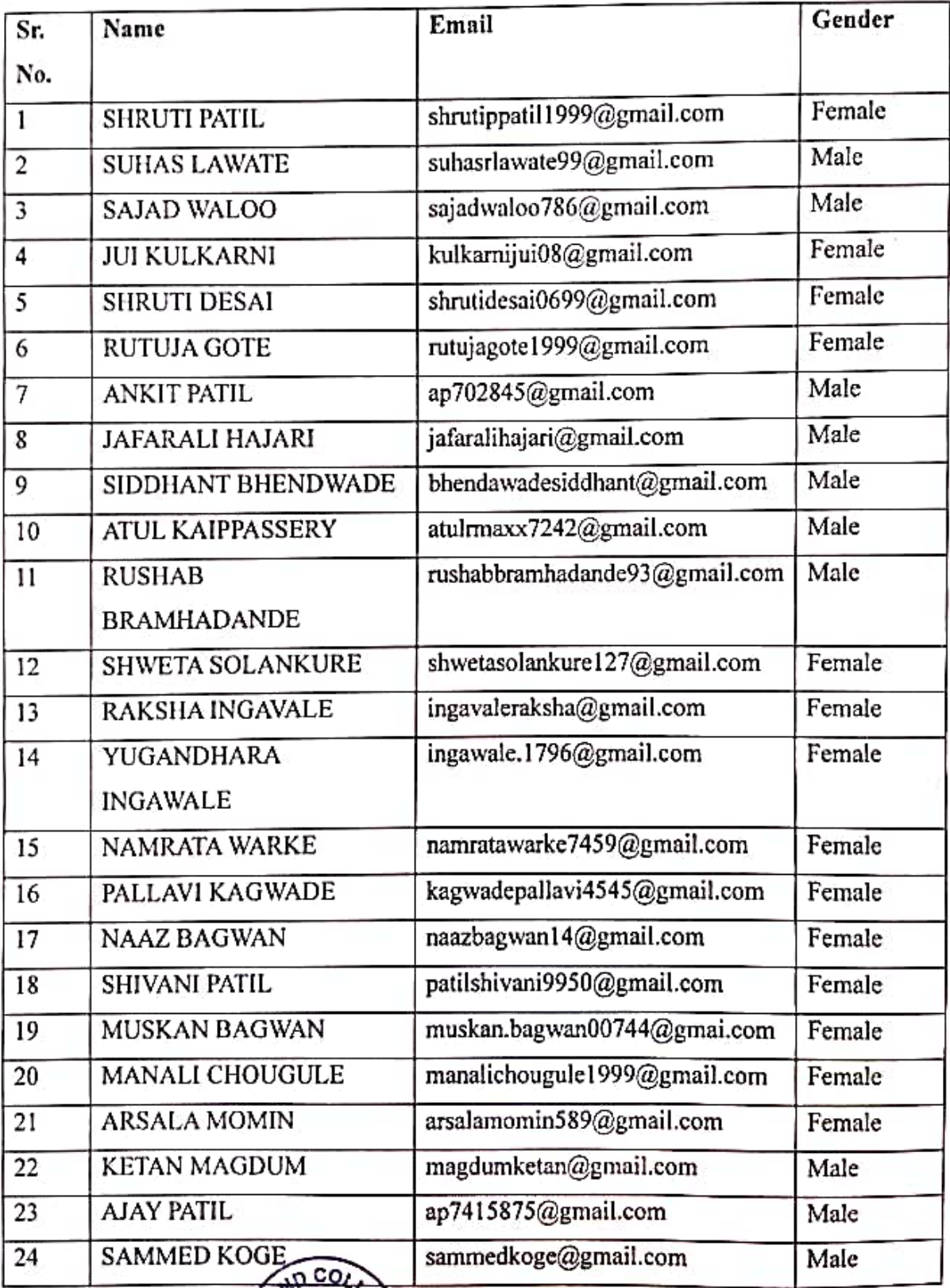

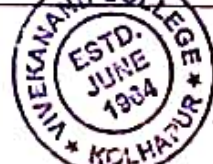

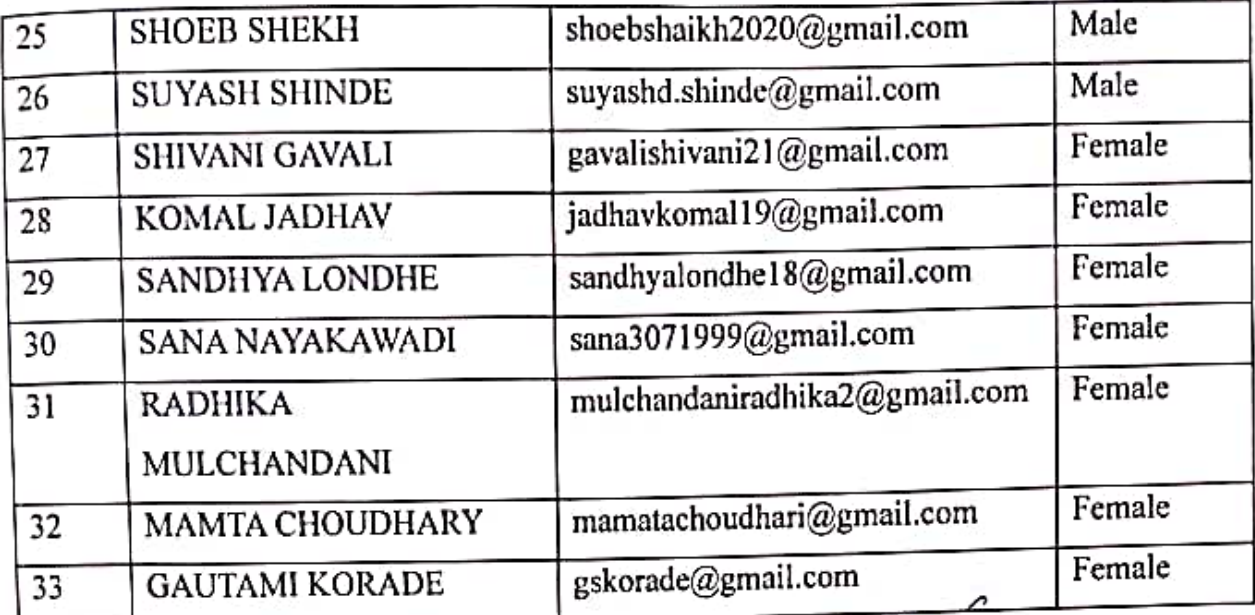

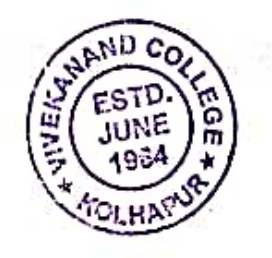

Dr. V. B. Waghmare DEPARTMENT OF COMPUTER SCIENCE<br>WWEKANARD COLLEGE, KOLHAPUR<br>(AUTOROUS)

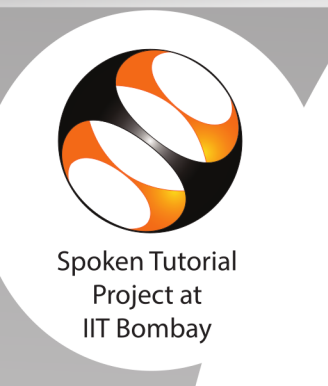

April 16th 2019

# Certificate of Participation

This is to certify that **SUHAS LAWATE** participated in the **Java** training organized at **Vivekanand College** in **January 2019** semester, with course material provided by the Spoken Tutorial Project, IIT Bombay.

A comprehensive set of topics pertaining to **Java** were covered in the training. This training is offered by the Spoken Tutorial Project, IIT Bombay.

Kent Mo

Prof. Kannan M Moudgalya **IIT Bombay** 

Credits for the Spoken Tutorial courses are based on our estimates of the work required to complete them. Recipient institutions are required to apply due diligence and get them ratified/modified by their own duly formed academic/assessment body. Spoken Tutorial is a project at IIT Bombay, started with funding from the National Mission on Education through ICT, Ministry of Education (previously MHRD), Goyt, of India.